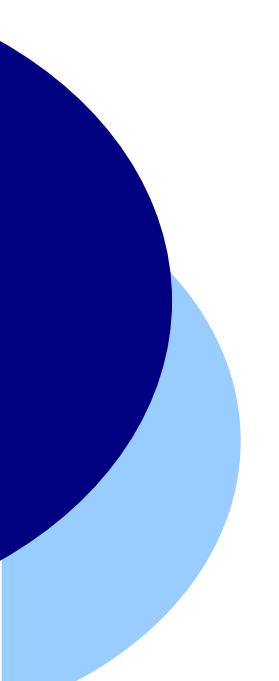

# GESTORES BIBLIOGRÁFICOS

#### **Endnote Web 2.7**

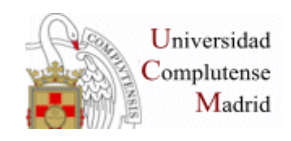

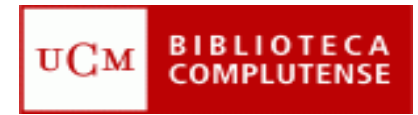

## **ACCESO**

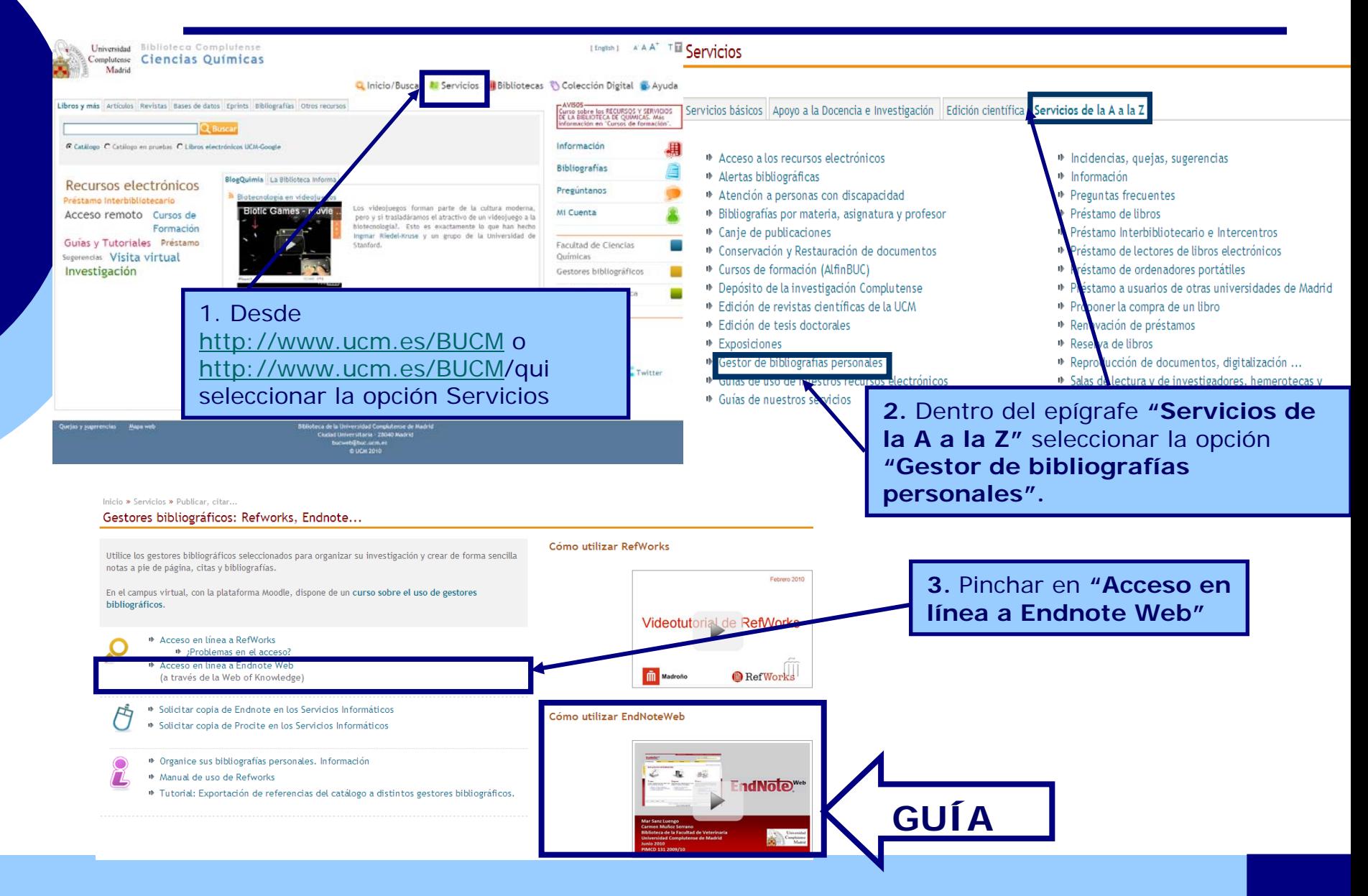

### **REGISTRO**

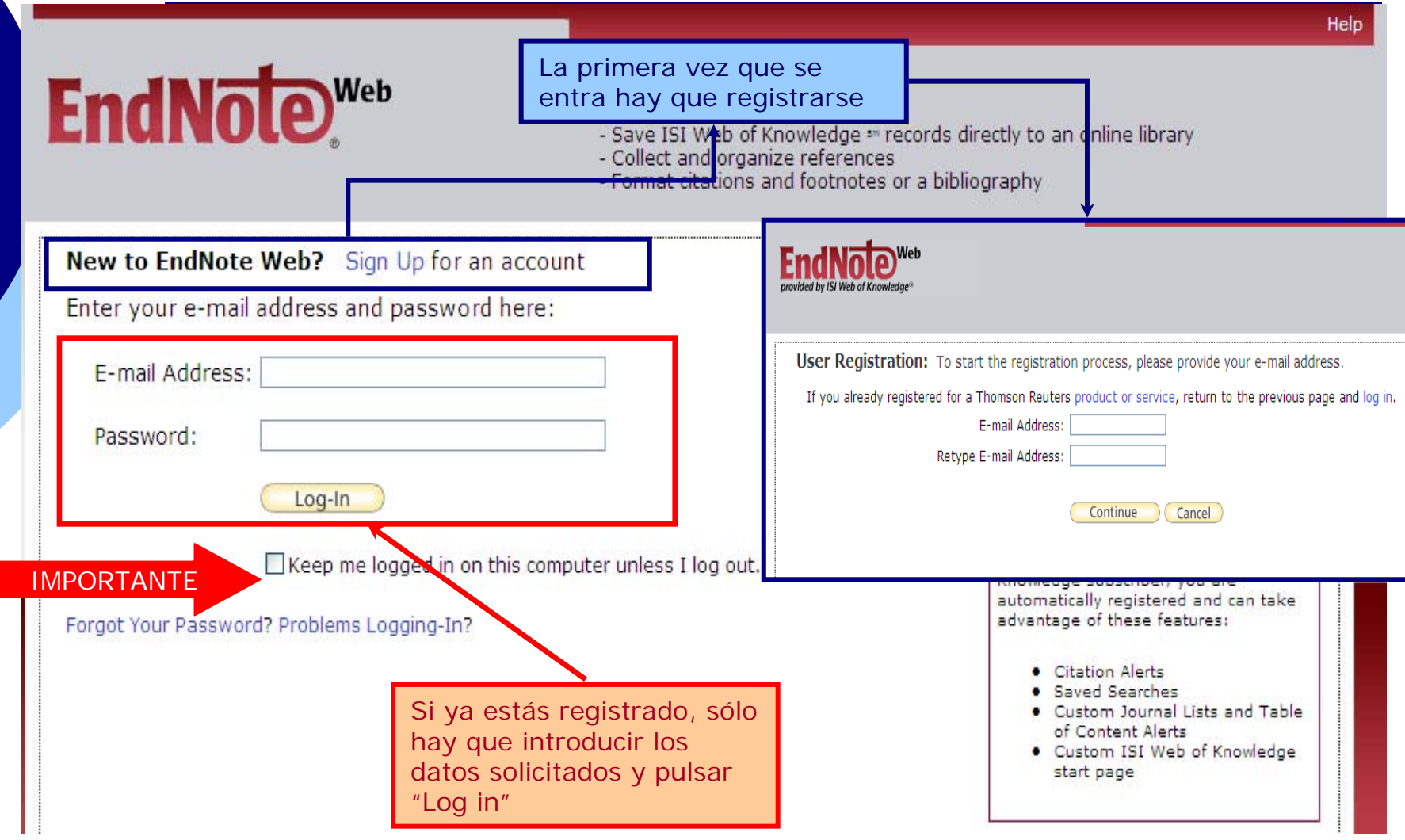

#### **MENÚ. Acceso**

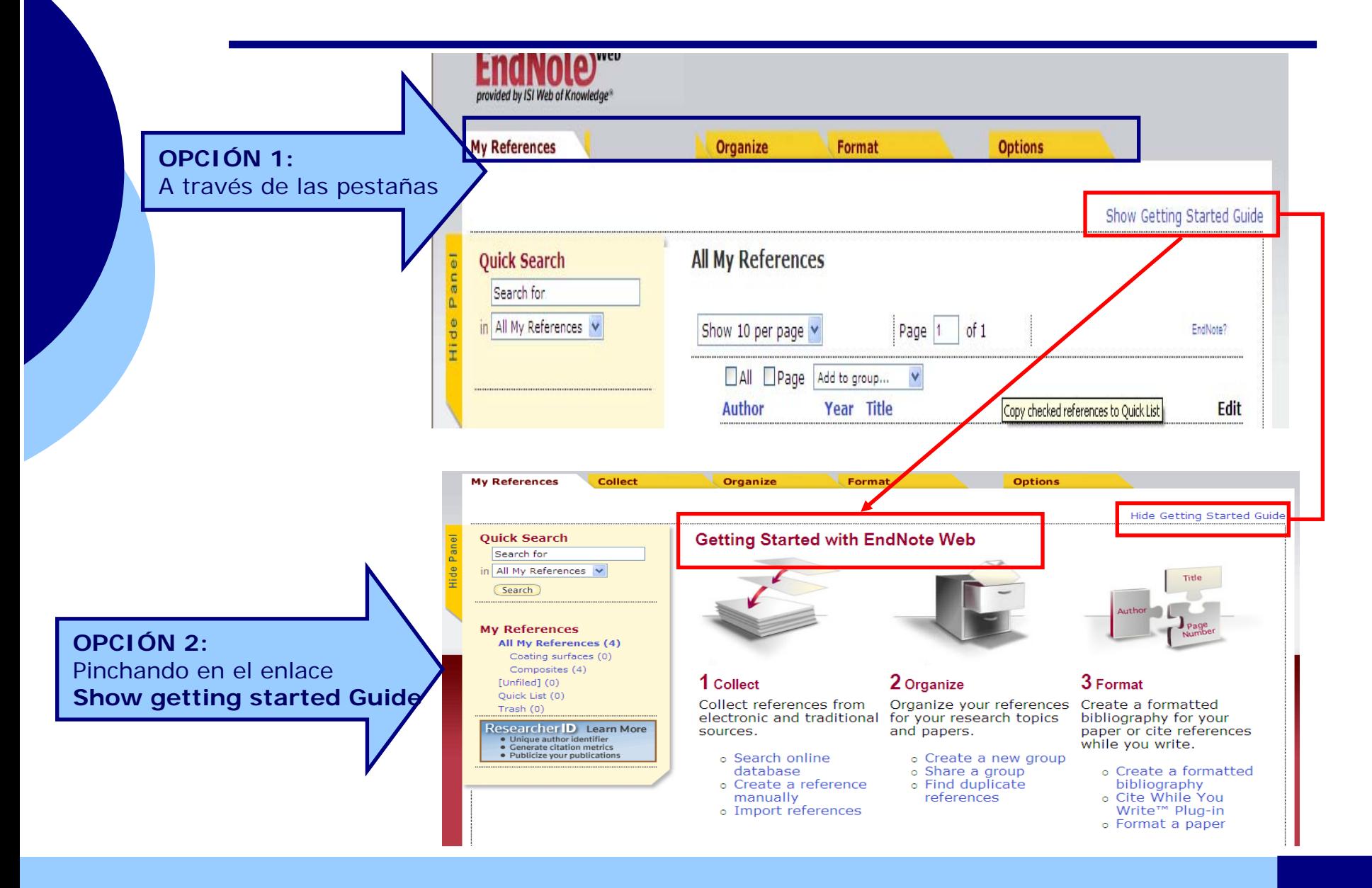

### **Options**

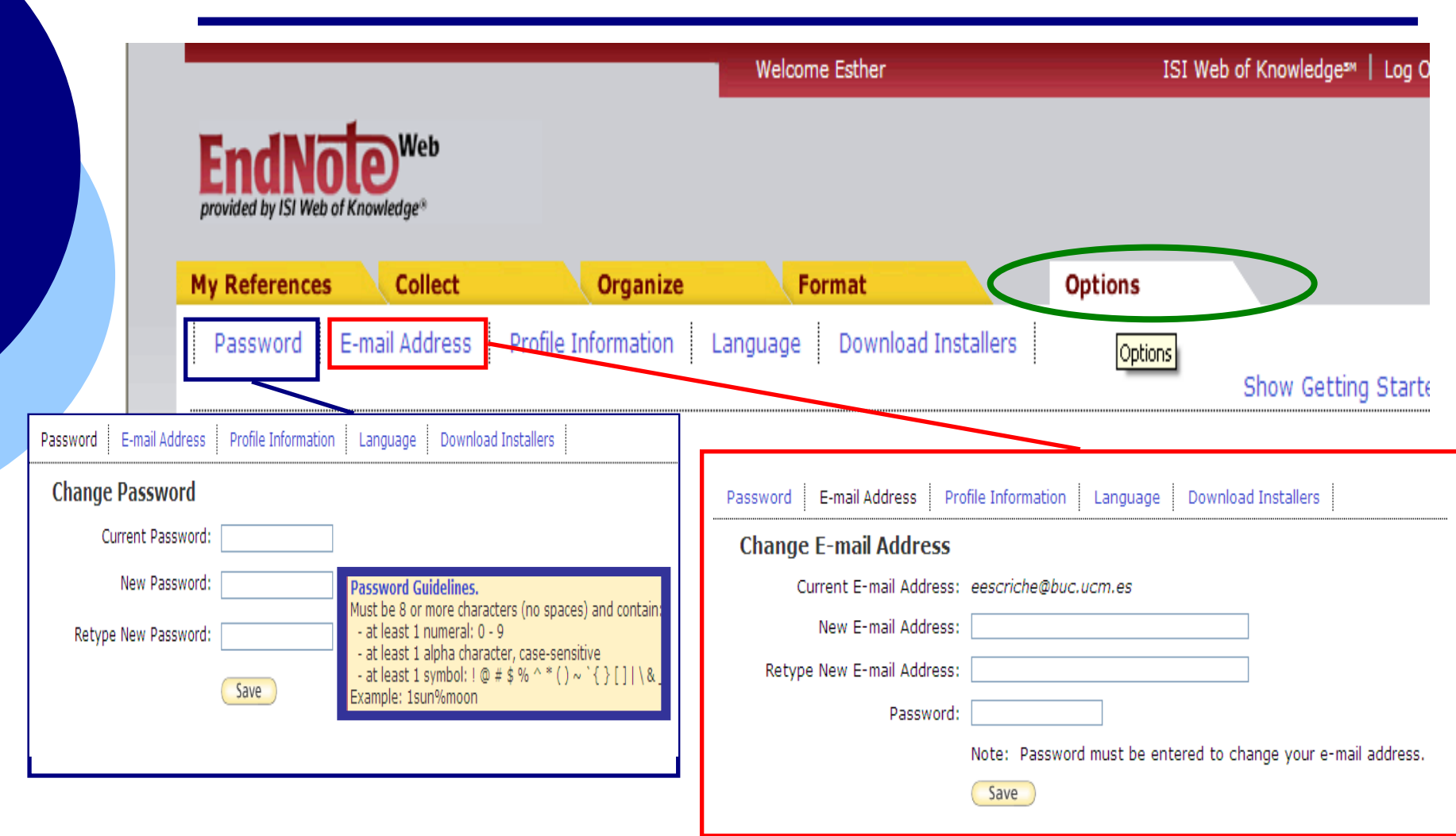

# **Options (2)**

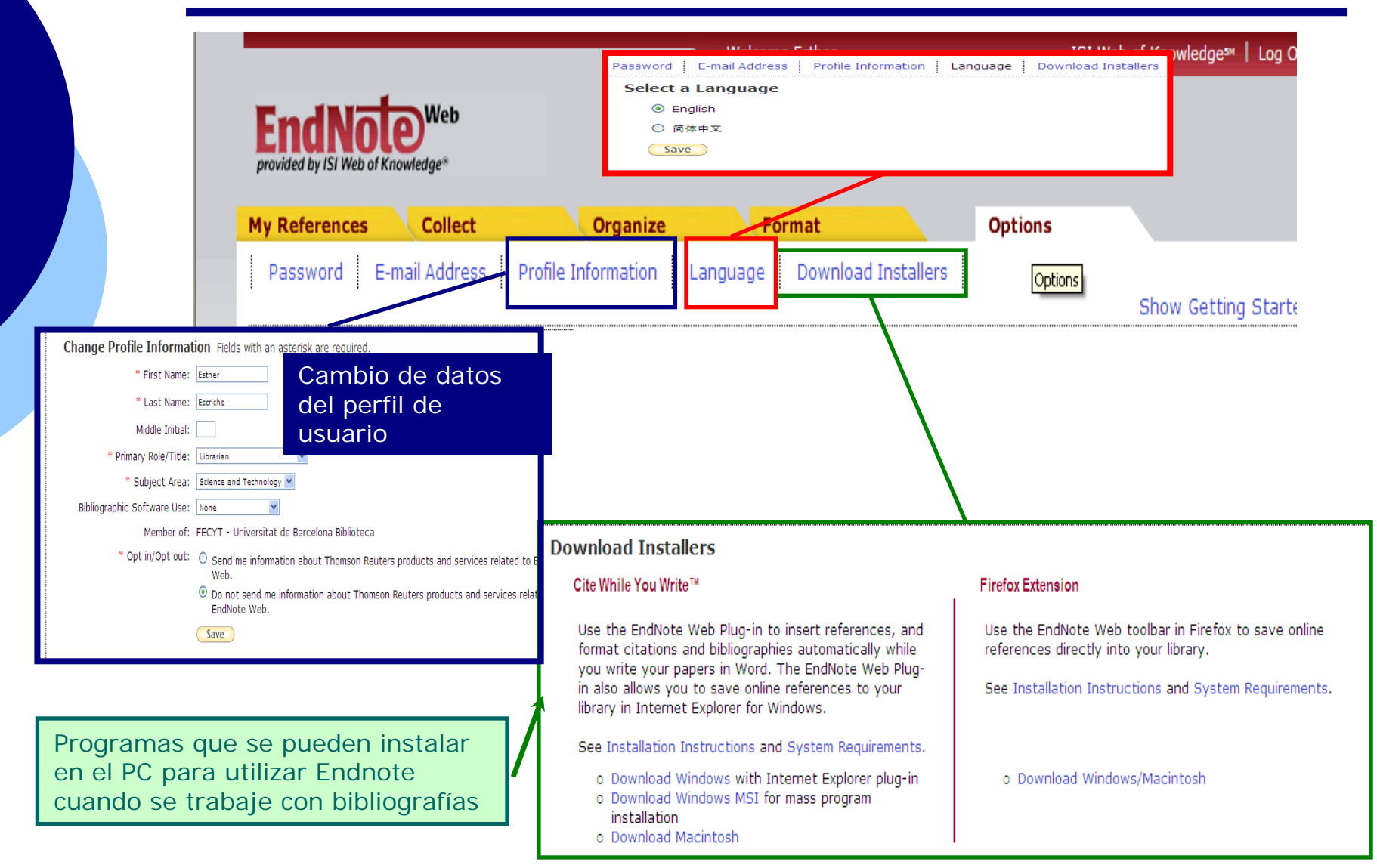

## **Collect. Online search (1)**

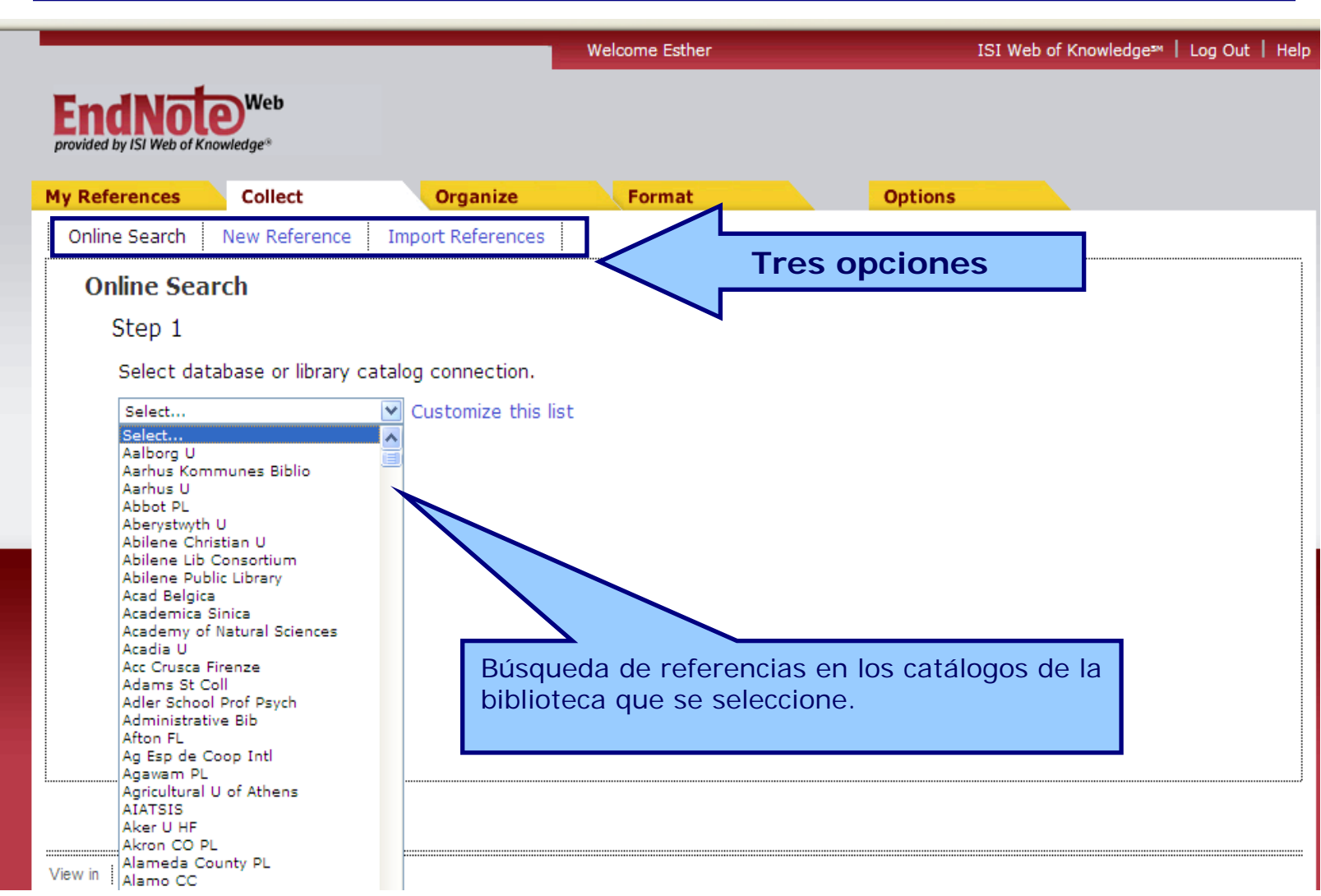

### **Collect. Online research (2)**

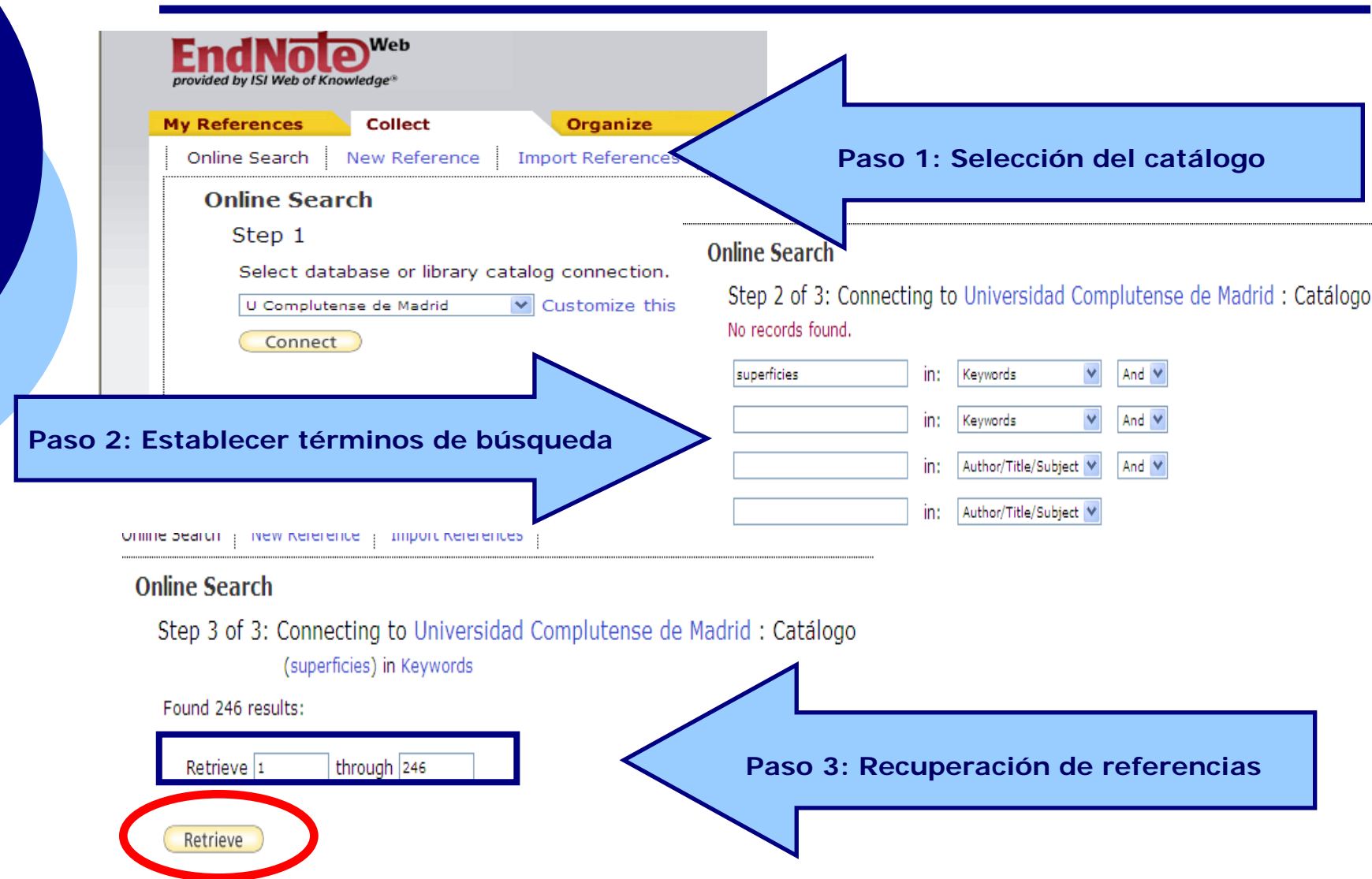

#### **Collect. Online search (3)**

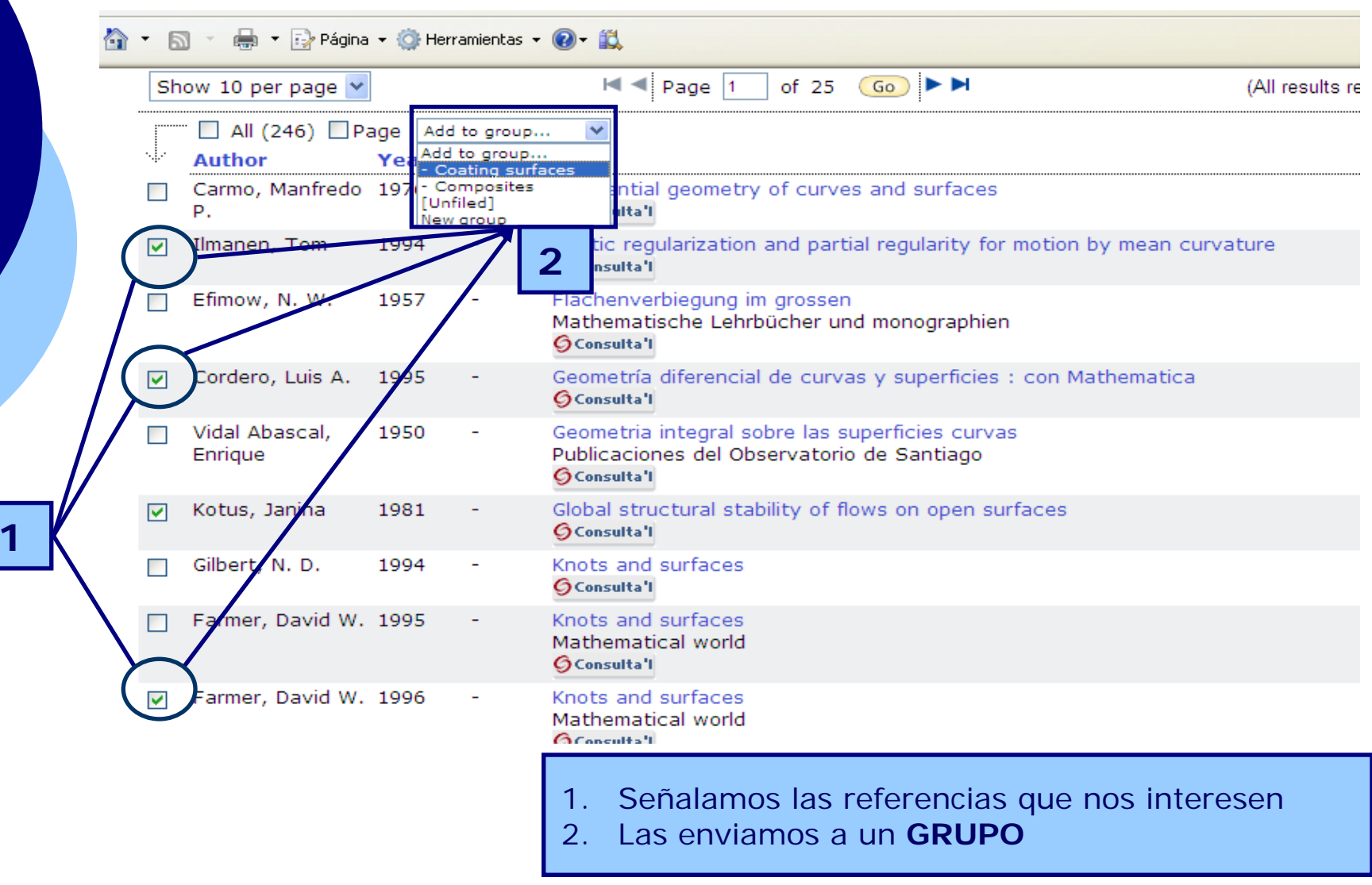

### **Collect. New reference (1)**

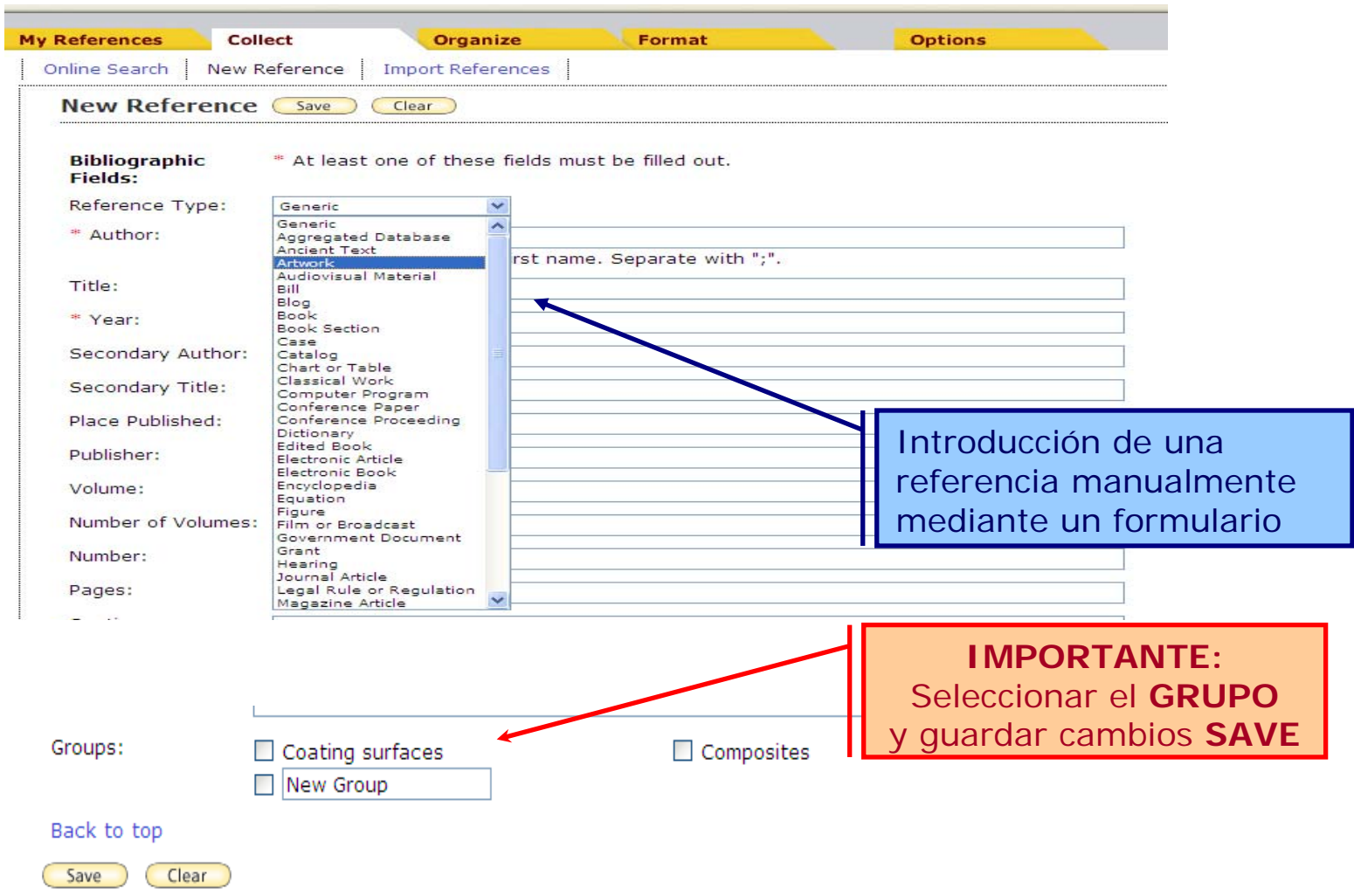

# **Collect. New reference (2)**

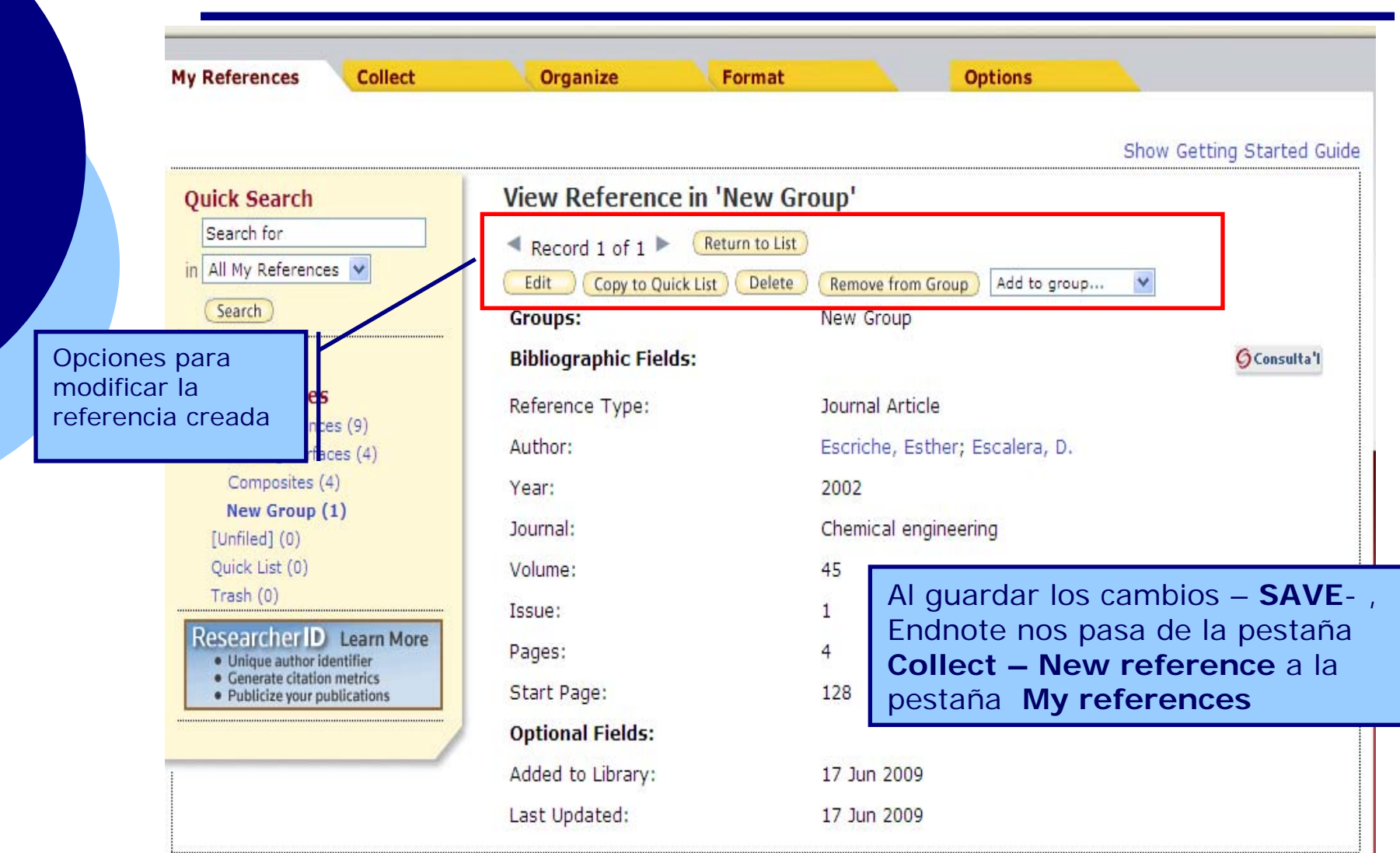

### **Collect. Import references (1)**

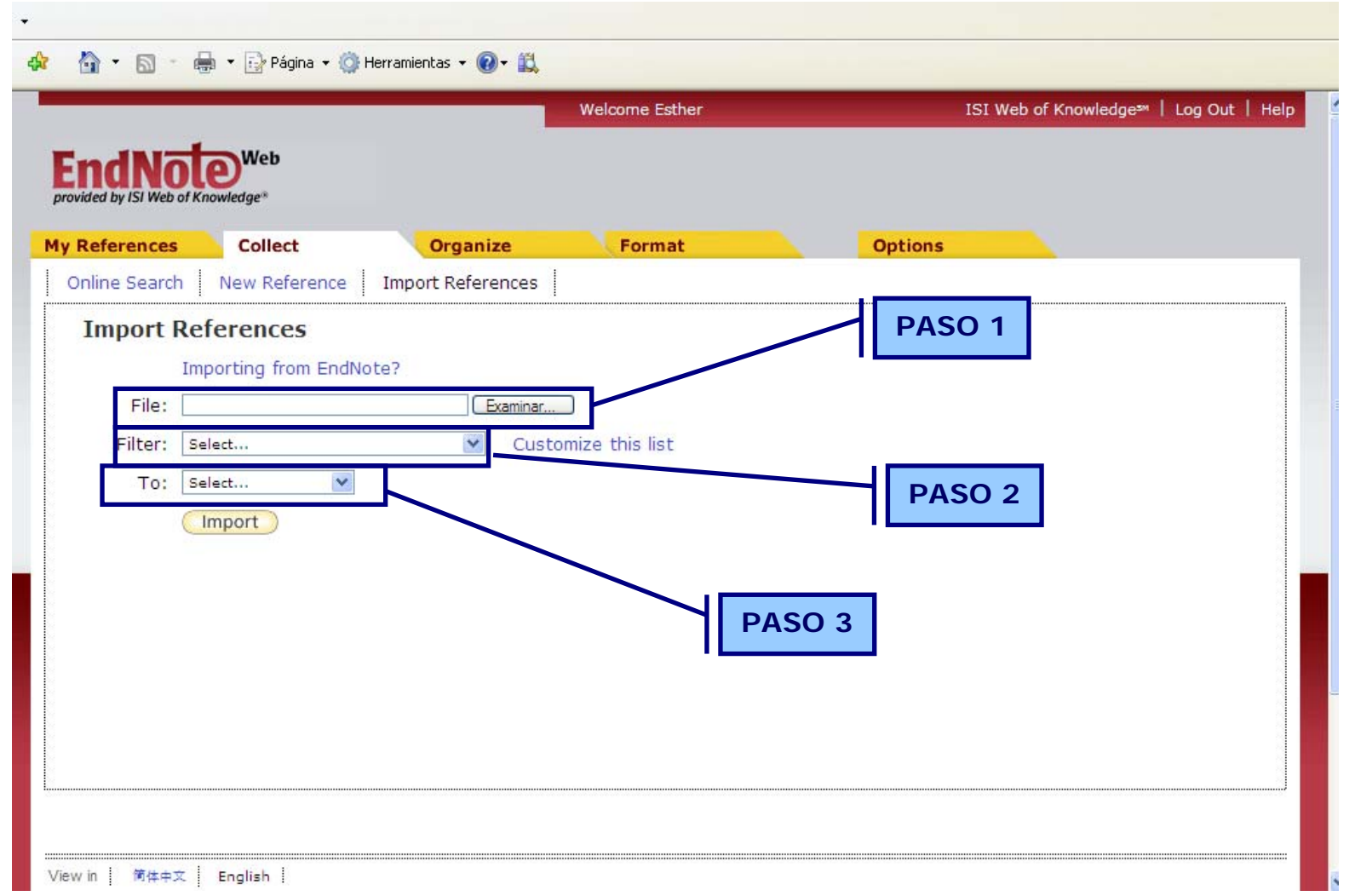

#### **Collect. Import references (2) - Filter-**

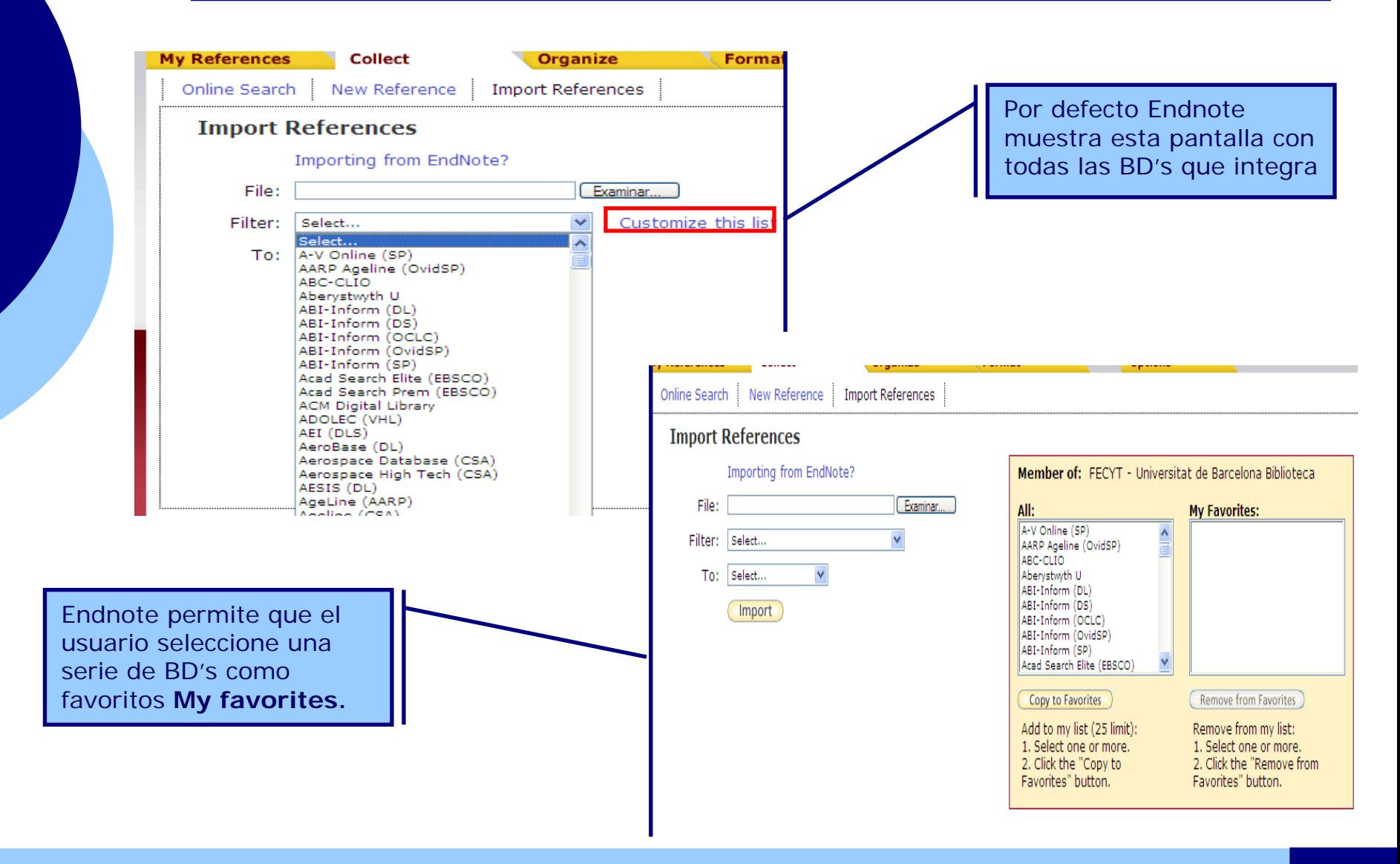

## **Collect. Import references (3)**

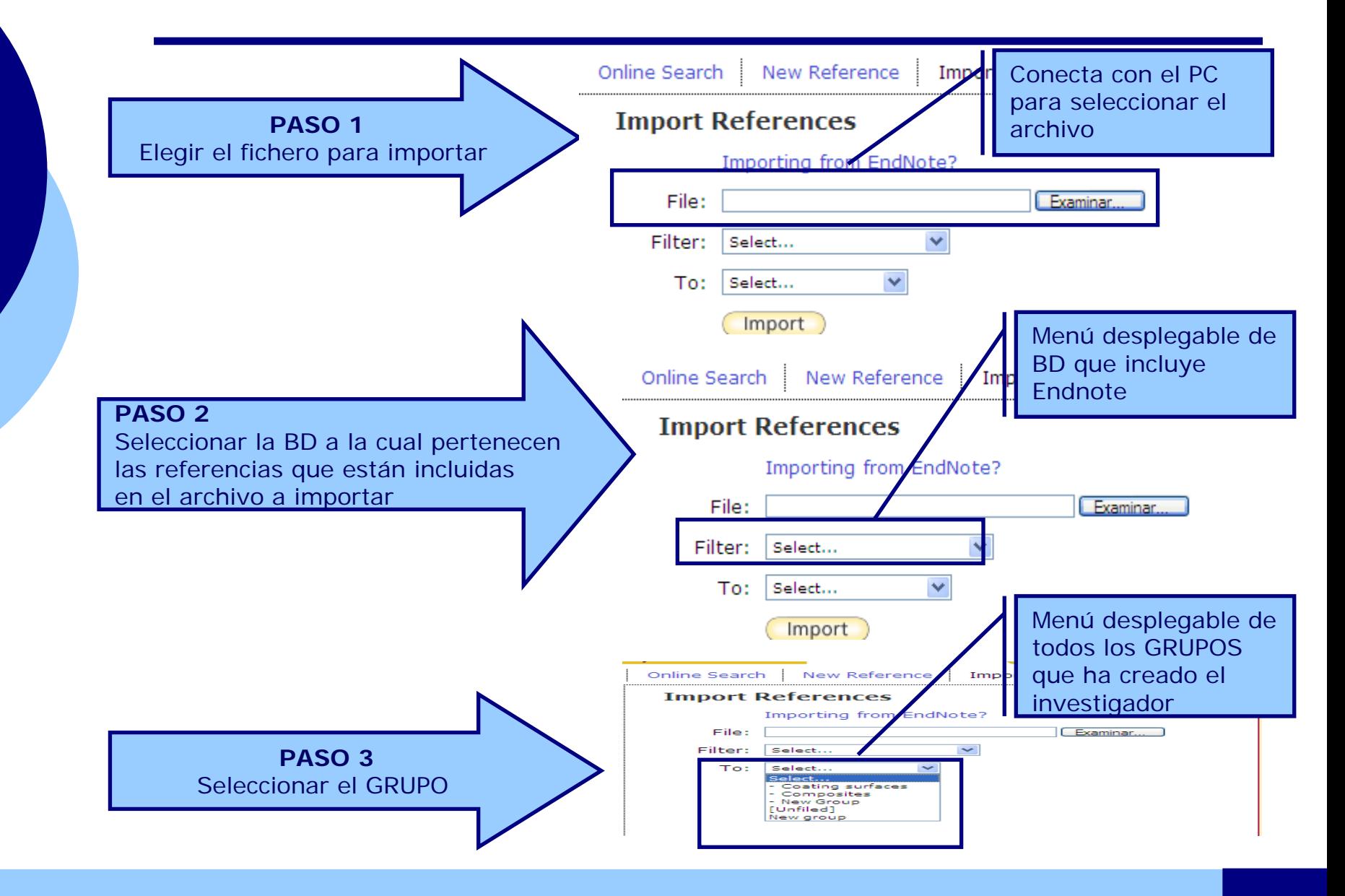

## **Collect. Import references (4)**

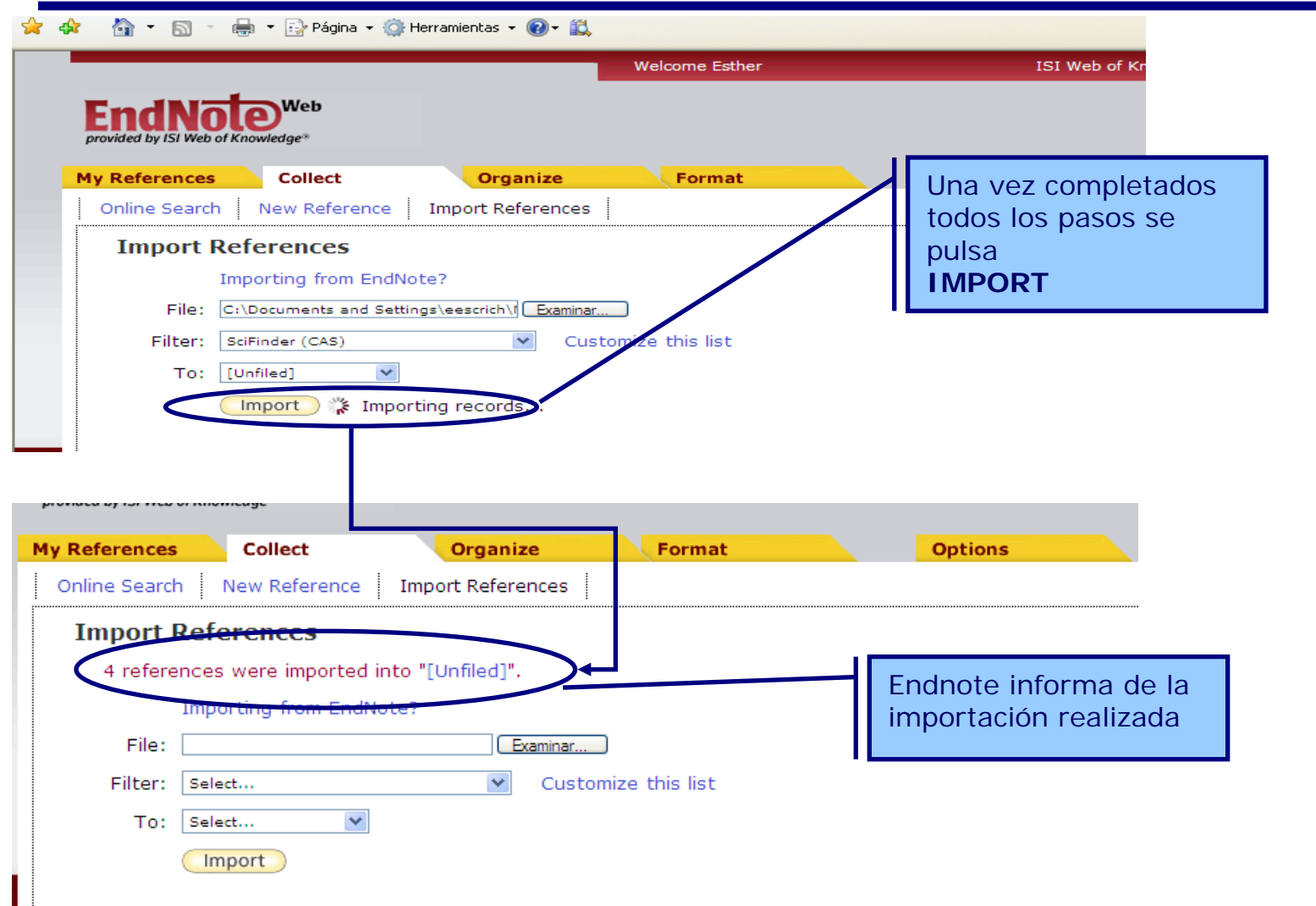

# **Organize. Manage My Groups (1)**

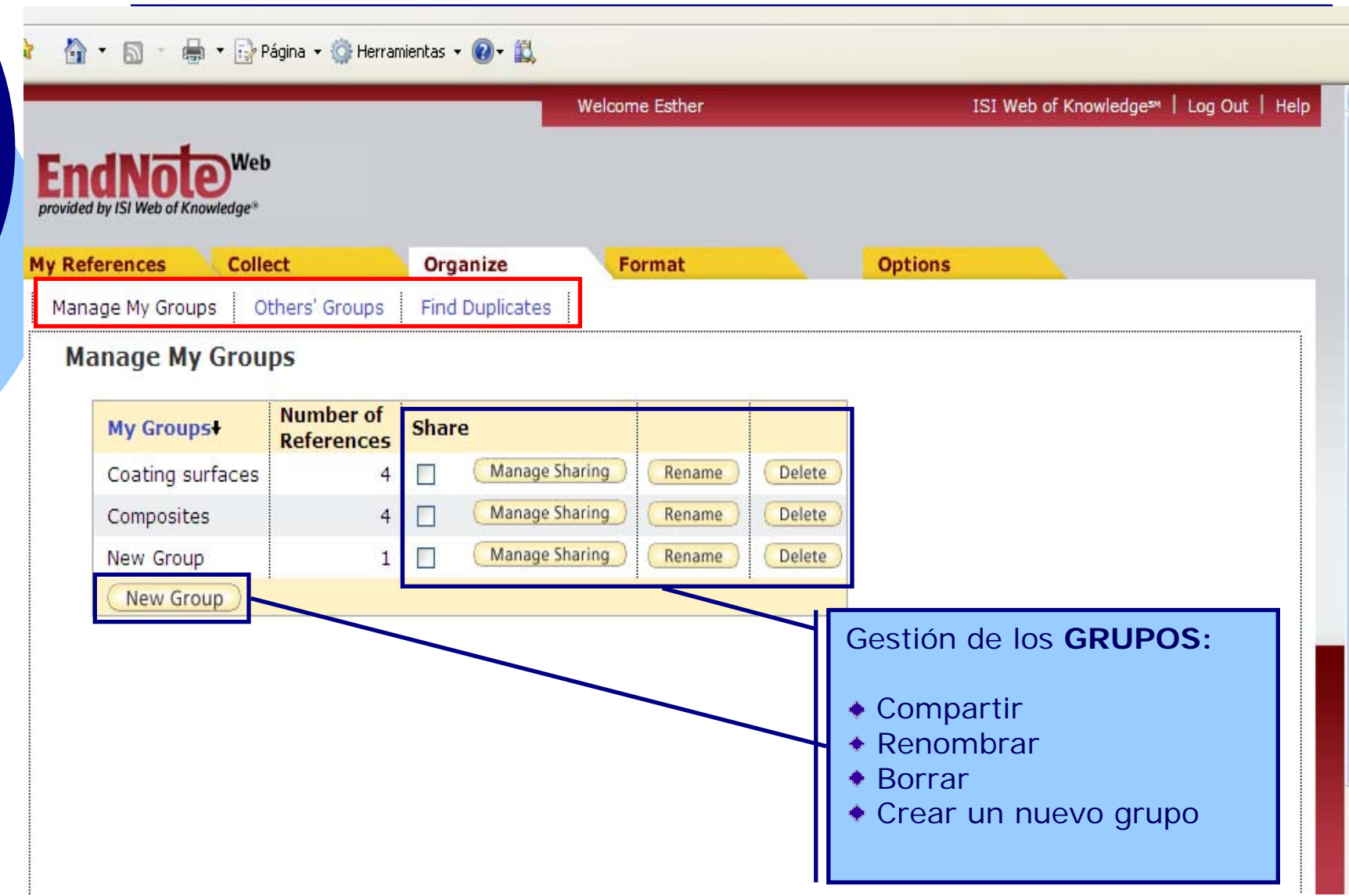

### **Organize. Manage My Groups (2). Manage sharing**

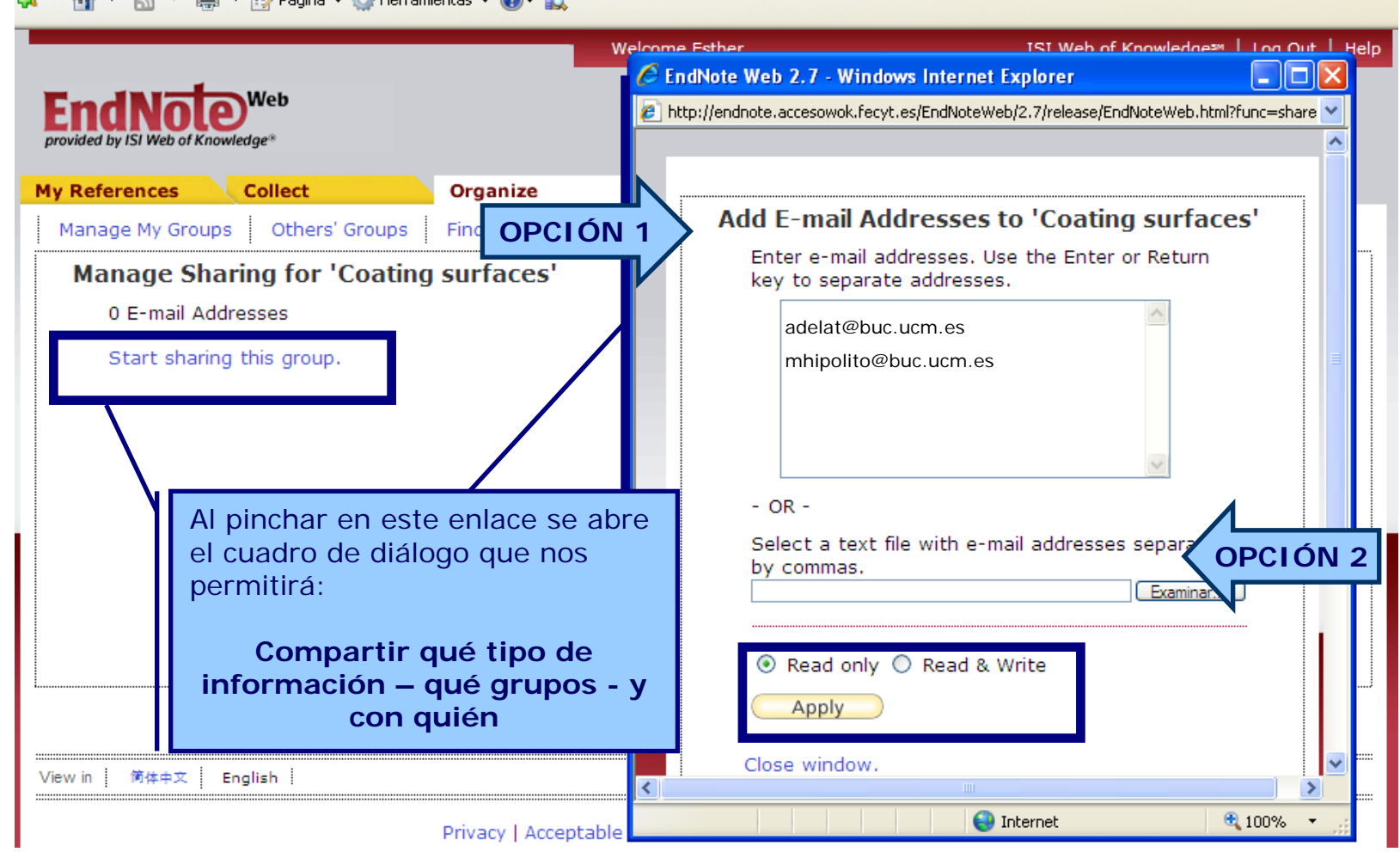

#### **Organize. Manage My Groups (3). Manage sharing**

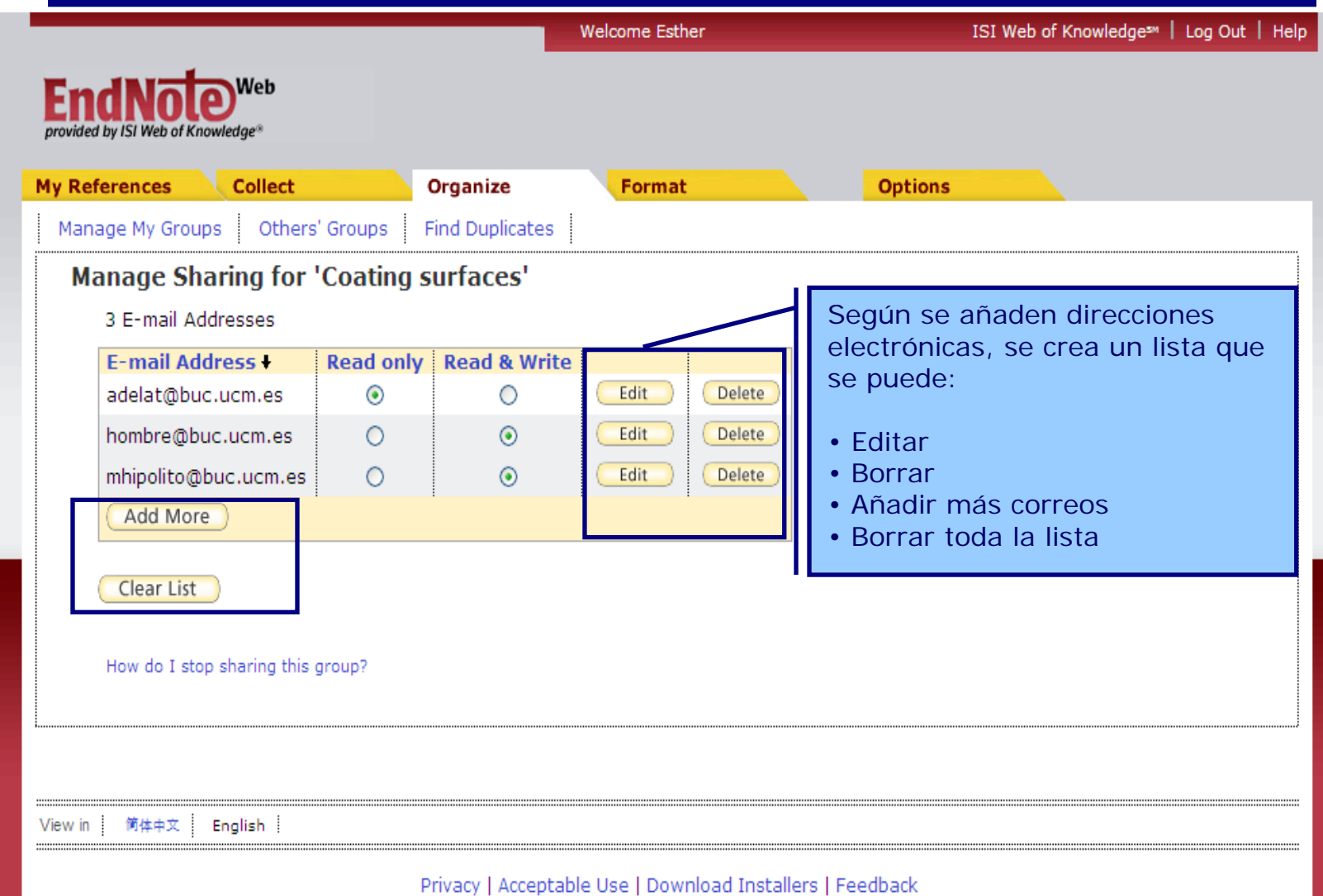

#### **Organize. Other's Groups y Find Duplicates**

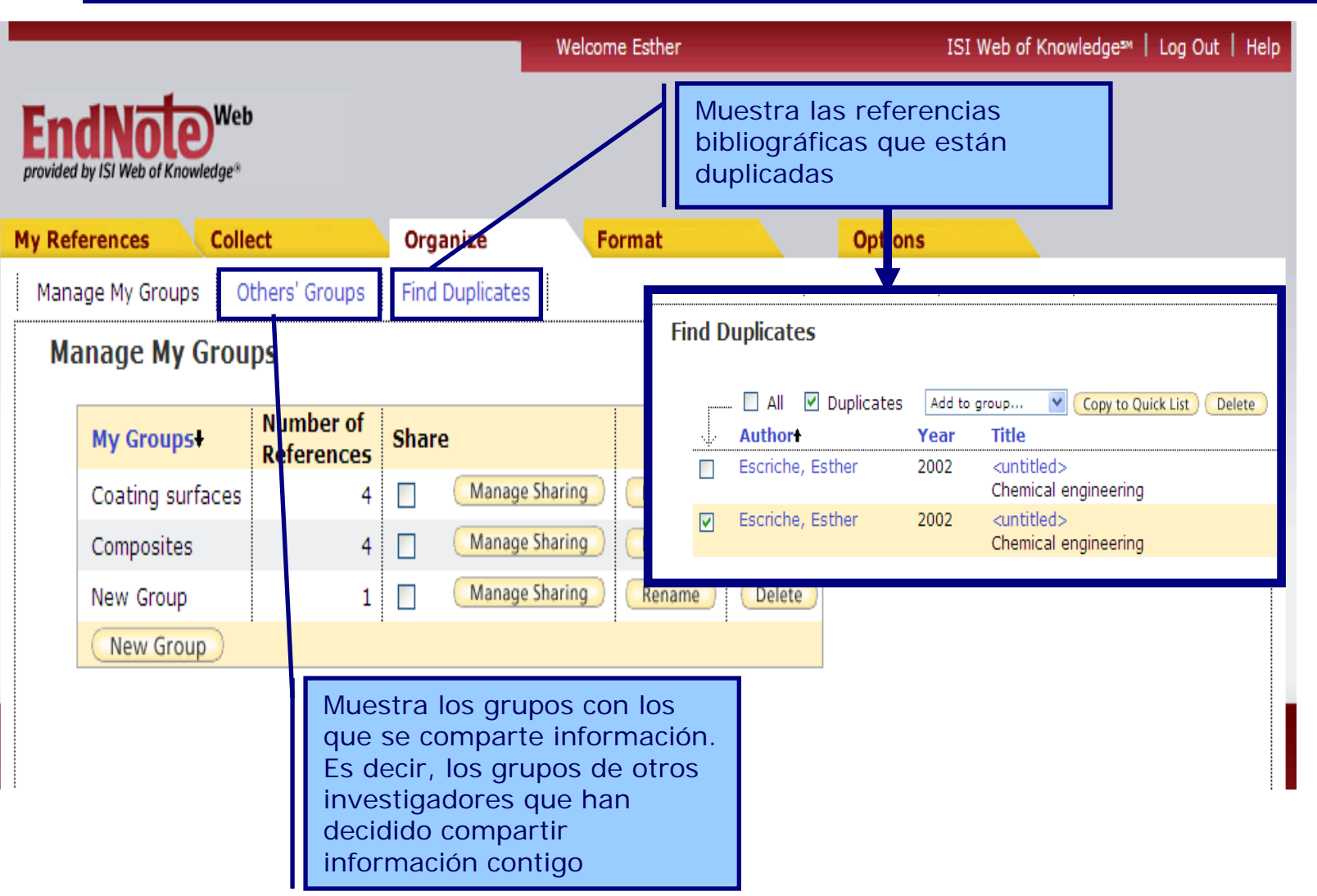

# **Format (1). Bibliography**

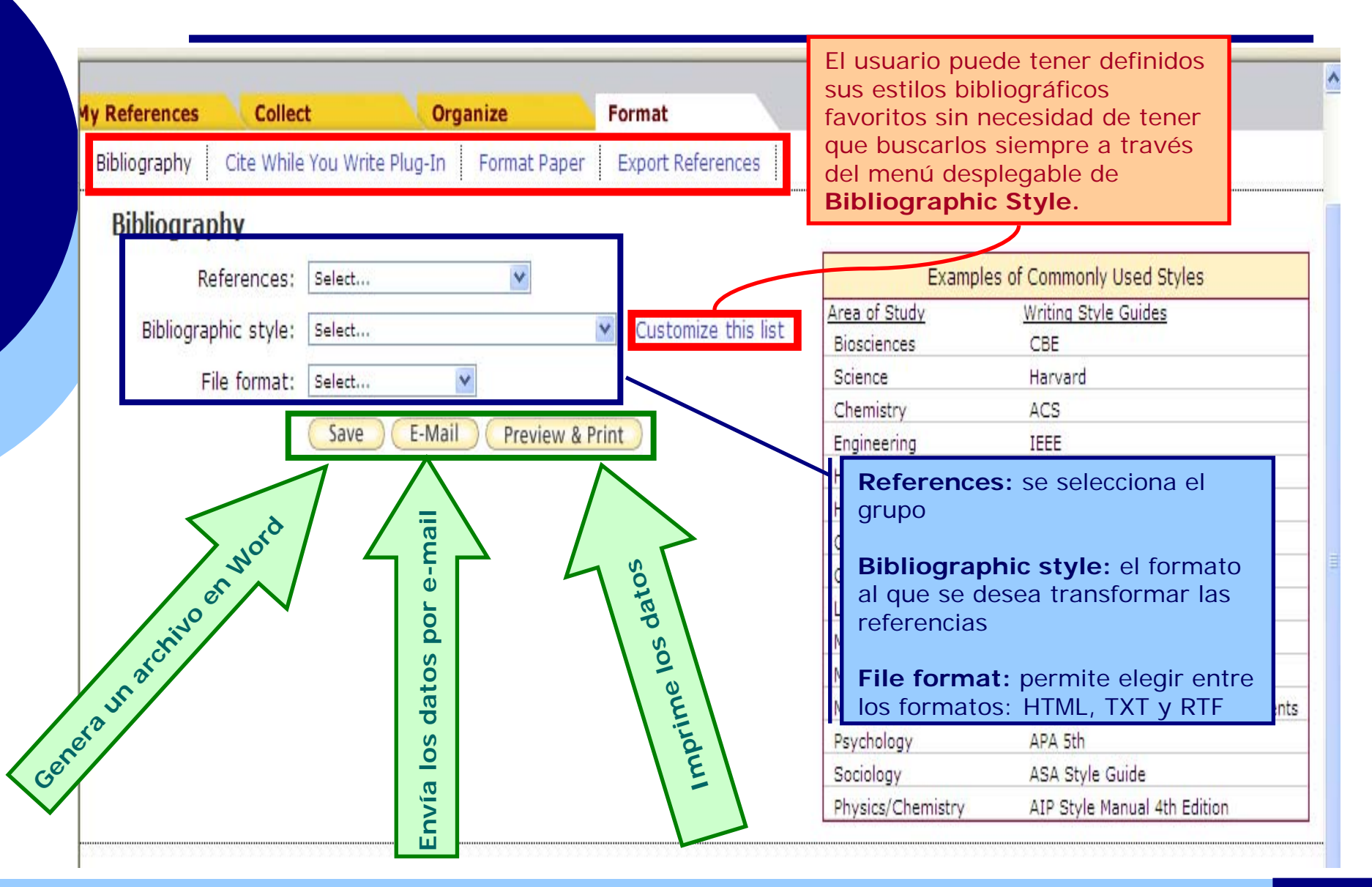

## **Format (2). Cite While You Write Plug-In**

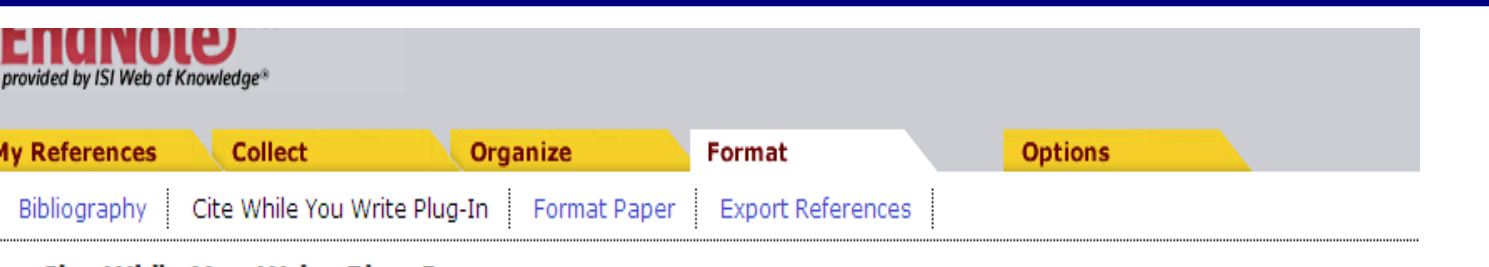

#### **Cite While You Write Plug-In**

Use the EndNote Web Plug-in to insert references, and format citations and bibliographies automatically while you write your papers in Word. The EndNote Web Plug-in also allows you to save online references to your library in Internet Explorer for Windows.

See Installation Instructions and System Requirements.

o Download Windows with Internet Explorer plug-in o Download Macintosh

Mediante la instalación de un programa en el PC Endnote crea en Word una barra de herramientas que permite trabajar con las referencias.

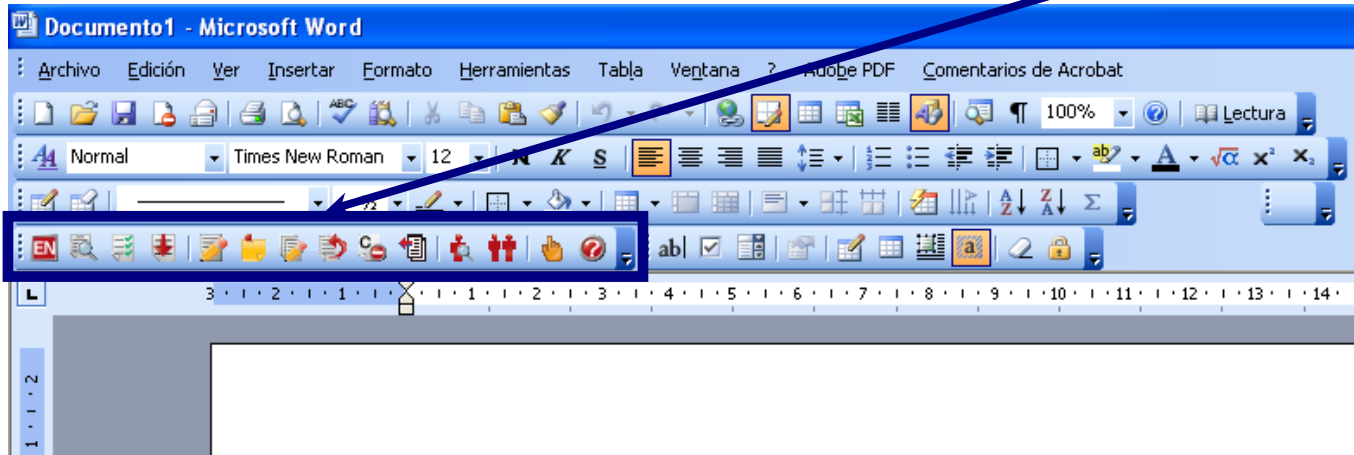

# **Format. (3) Format papers**

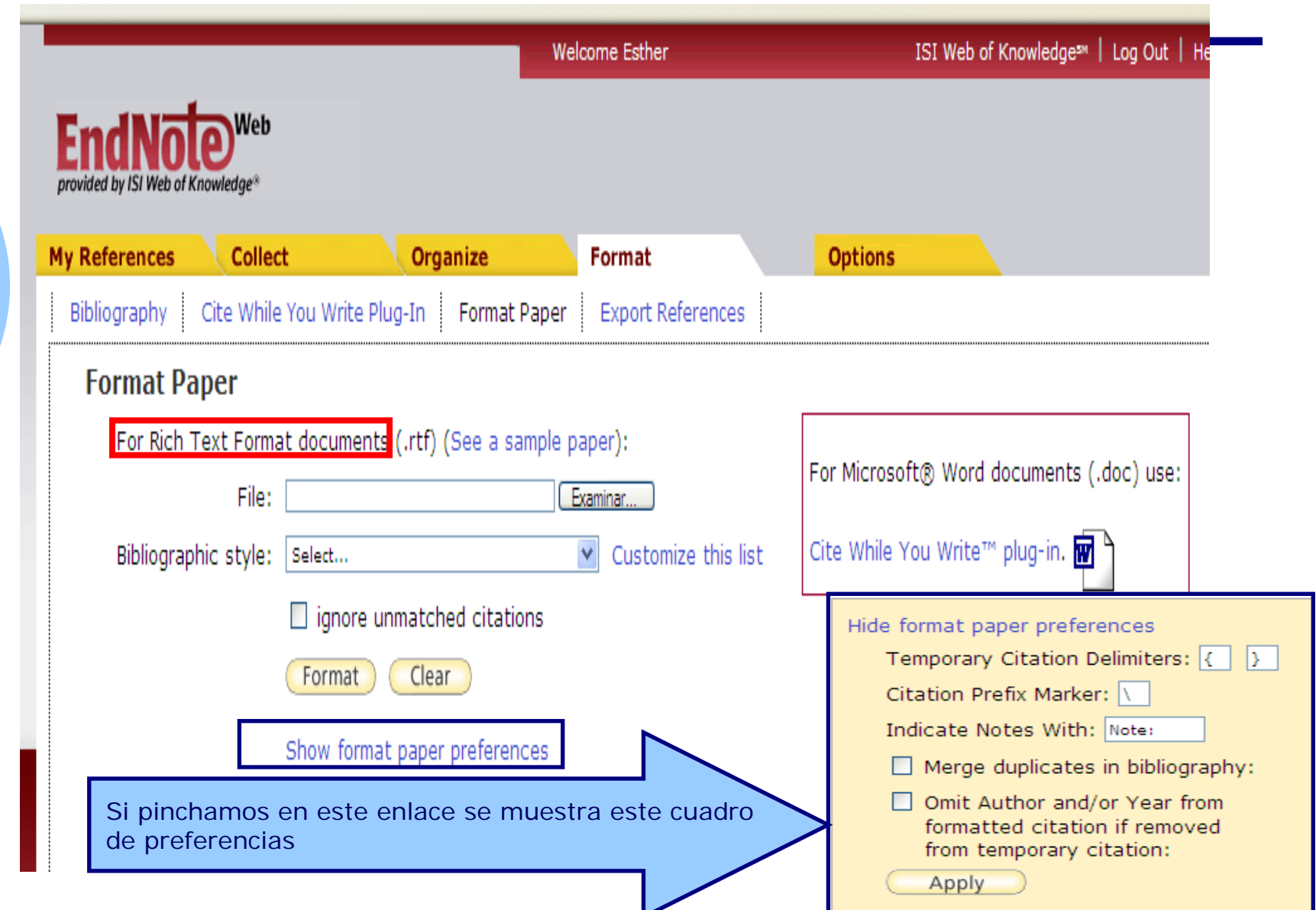

### **Format (4). Export references**

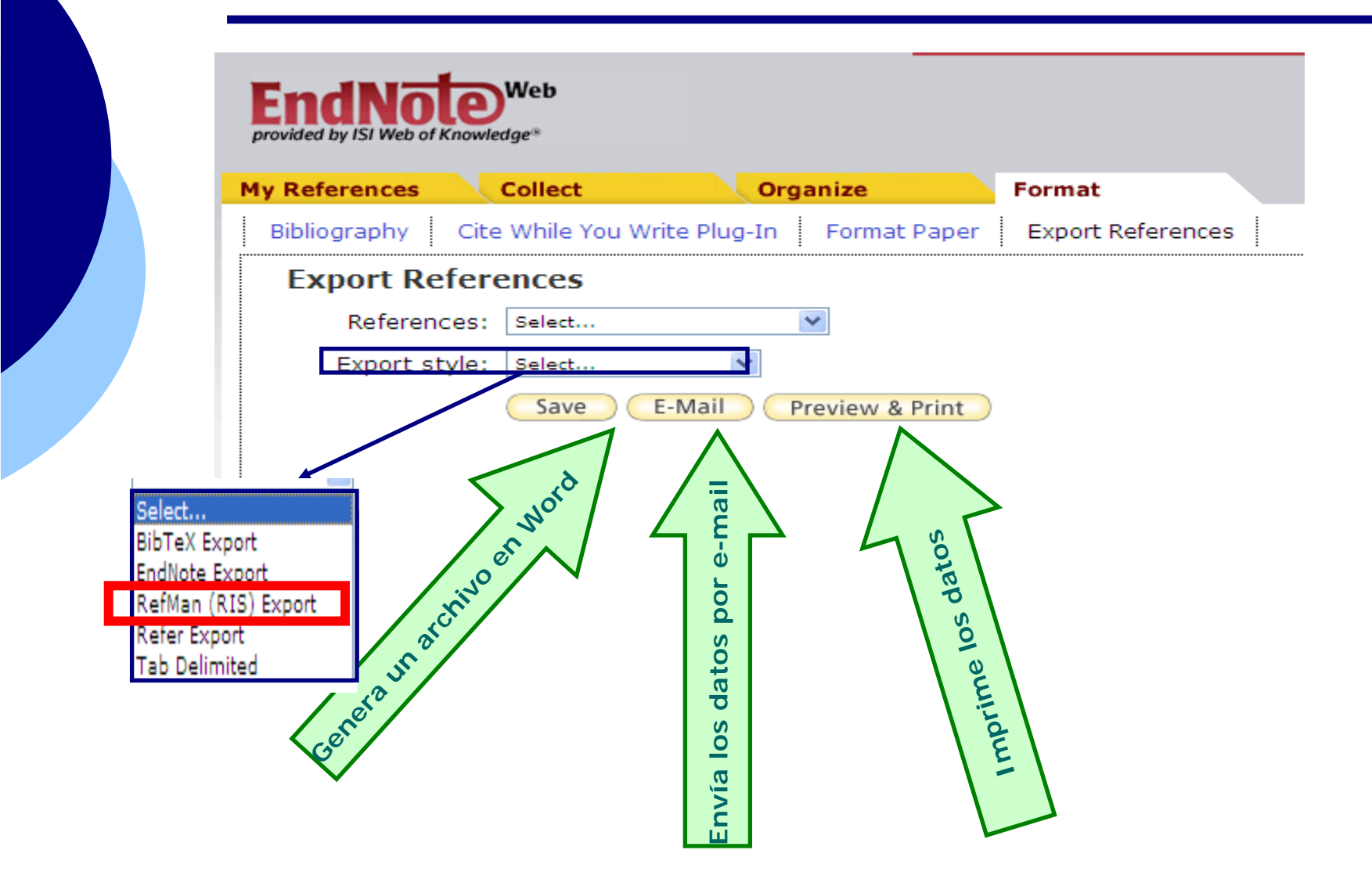

# **My References (1)**

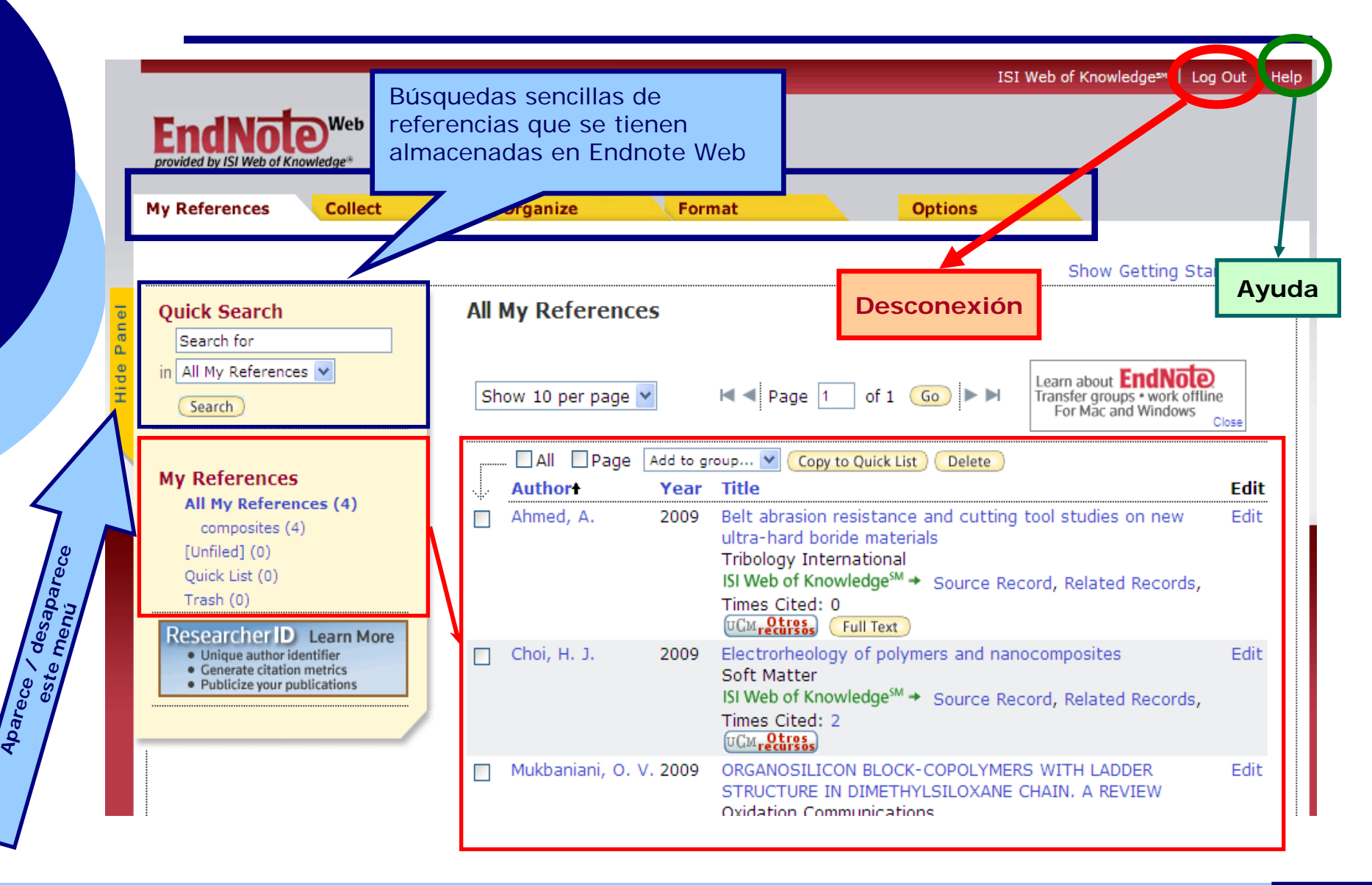

# **My References (2)**

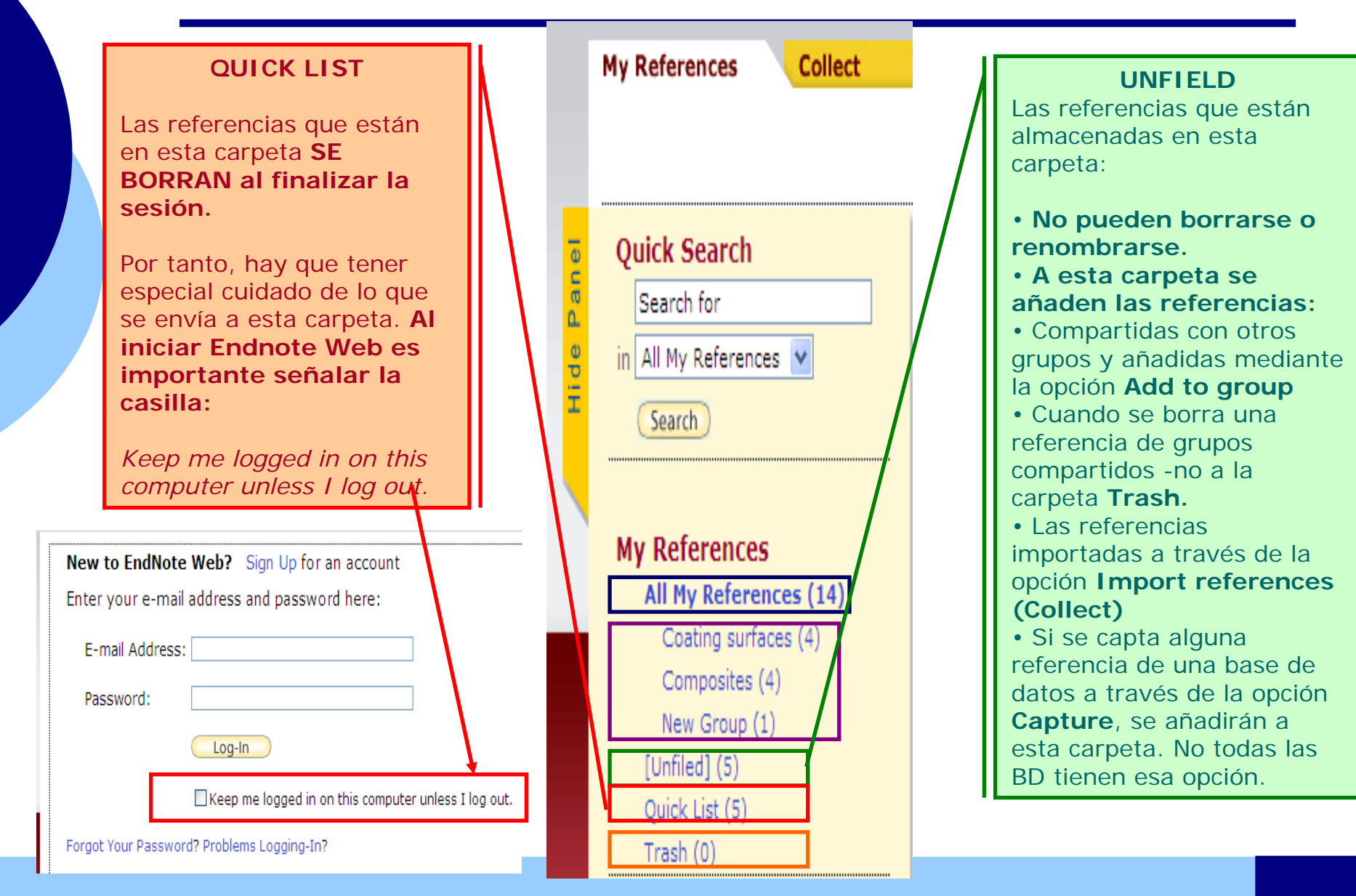

**Biblioteca de la Facultad de Ciencias Químicas**

Contacto:

Esther Escriche (tardes) [eescriche@buc.ucm.es](mailto:eescriche@buc.ucm.es)

Myriam de Hipólito (mañanas) [mhipolito@buc.ucm.es](mailto:mhipolito@buc.ucm.es)

Tfno: 91. 394 42 54

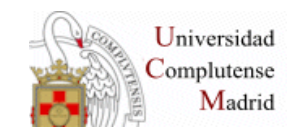

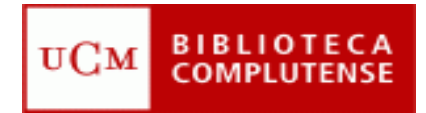